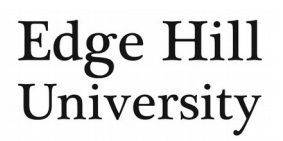

# Award Milestones

*This feature is available to personal users and certain Pure Editors.*

#### **Contents**

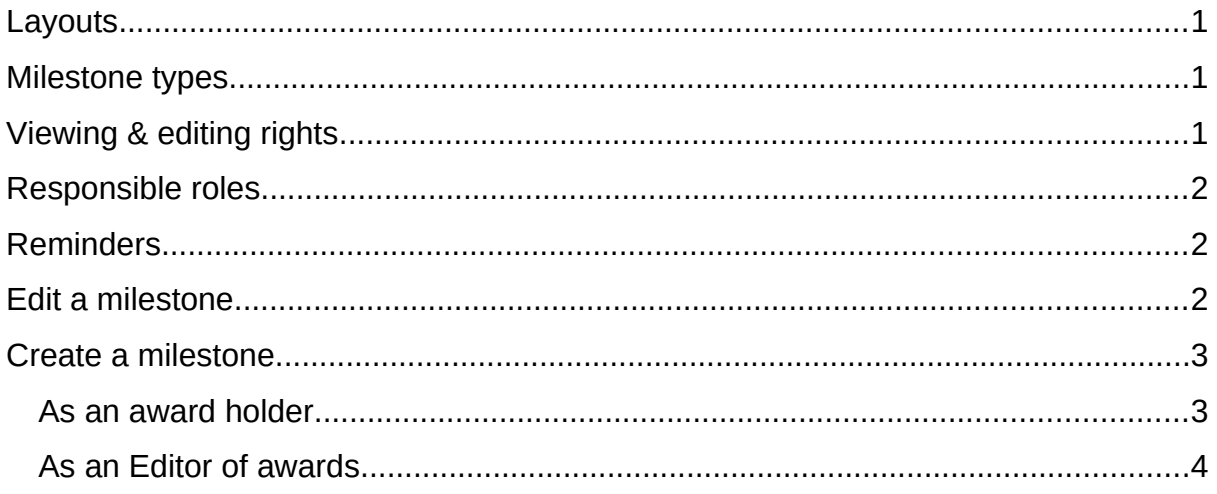

When a funding award record has been created, you can add milestones to it.

We may also have assigned some award-specific milestones by the time you gain access to the award in Pure.

#### <span id="page-0-0"></span>Layouts

Once you have **located the award you want to view**, switching from reading layout  $\%$  to editing layout  $\%$  lets you see additional detail on your milestones.

#### <span id="page-0-1"></span>Milestone types

Milestones come in two general types:

- Academic milestones can be assigned to PI or Co-I award holders.
- Administrative milestones can be assigned to your faculty's Editors of awards or the Research Office Administrator of awards.
- See *Responsible roles*, below.

## <span id="page-0-2"></span>Viewing & editing rights

- • [Award holders](http://eshare.edgehill.ac.uk/id/document/42330) can view all milestones but can only create and update academic milestones.
- Users with the role of **Editor of awards** or Administrator of awards can view, update and create academic milestones **and** administrative milestones.
- Nobody else will see your milestones.

# <span id="page-1-0"></span>Responsible roles

- Milestones are not assigned to a named person but to everyone who shares the role you specify for that milestone, such as:
	- o PI = all PIs named on the award (EHU Pure users only)
	- o Co-I = all Co-Is named on the award (EHU Pure users only)
	- $o$  Editors of award = all holders of this role in your faculty
	- o Administrator of award  $\equiv$  all holders of this role in the Research Office.
- This means everyone who shares the specified role for that award will receive any e-mail reminders that are set for the milestone.
- There are more administrative roles available to select on a milestone than are in use at Edge Hill.
	- o If no user holds the role selected, there will not be anyone named at the bottom of that milestone's listing in the editing layout:

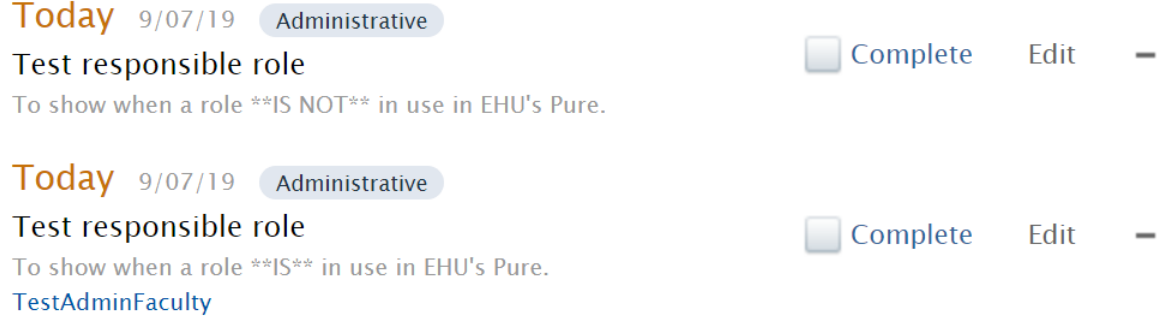

#### <span id="page-1-1"></span>Reminders

- Milestones can be set to send e-mail reminders you can set as many or as few as you want per milestone leading up to its deadline.
- For academic milestones, only the PIs or Co-Is who are personal users on Edge Hill's Pure will receive e-mails; external collaborators will not.

## <span id="page-1-2"></span>Edit a milestone

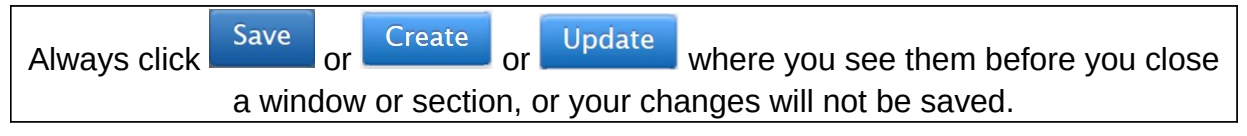

- When in an award record, find the milestones section, click on  $\mathbb{Z}$  against it and then click *Edit* against the milestone you wish to edit.
- You get two options in the *Edit milestone* pop-up editing a milestone that you do not get when creating a new milestone:
	- o A checkbox to mark the milestone as complete.
	- o Add document...
		- **There is a document visibility setting but nobody can see this file** unless they have access to open the award record itself.
- You cannot edit these files after you save them but you can delete them and upload replacements.
- Your co-investigators, faculty Editor of awards, and the Research Office may have added milestones so please do not substantially alter or delete these without checking first.
	- o Exceptions to this are attaching files or marking the milestones as complete.

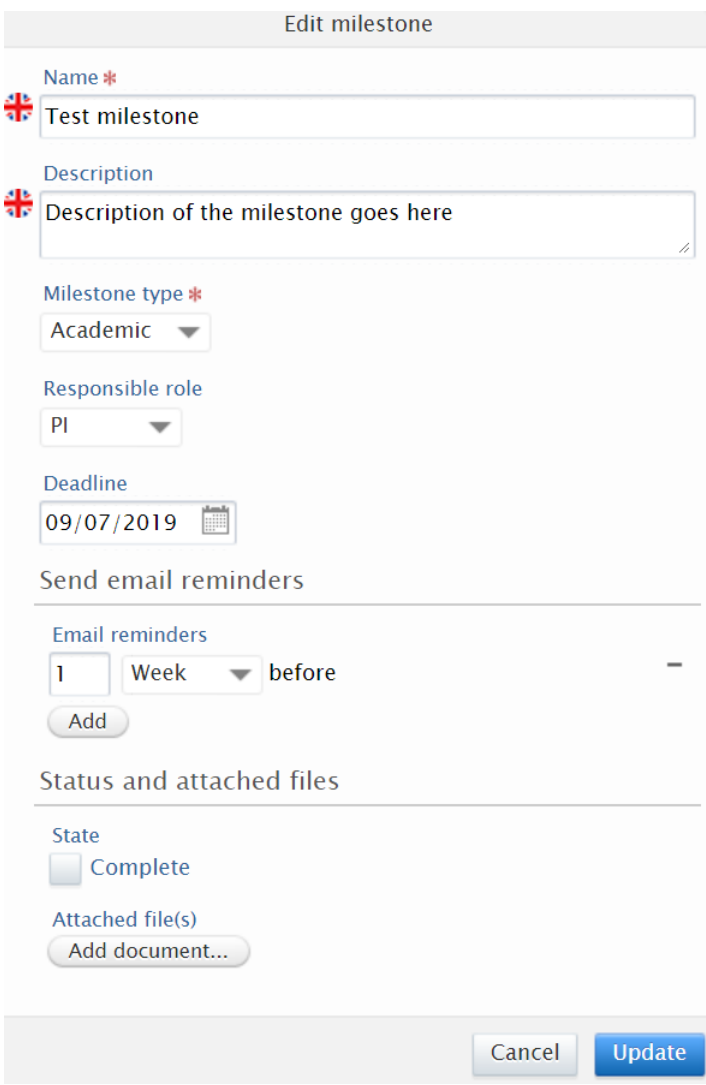

## <span id="page-2-0"></span>Create a milestone

#### <span id="page-2-1"></span>As an award holder

- Click on Add milestones...
- Complete the short form.
- Enter as much detail as you can but the only mandatory field you can edit is the *Name* of the milestone.
- The rest of the fields are optional but recommended.

#### <span id="page-3-0"></span>As an Editor of awards

- Click on Add milestones...
- $\bullet$  Select an existing template (if available) or  $\pm$  Add custom milestone.
- Complete the form that appears for each milestone.
- Enter as much detail as you can but the only mandatory fields are:
	- o *Name* of the milestone
	- o *Responsible role* of whoever the milestone applies to.
- The rest of the fields are optional but strongly recommended.
- You cannot add documents at this stage but going back in to edit a saved milestone will give you this option.

Editors or Administrators of awards may choose to assign parallel/overlapping milestones to ensure a task is completed e.g. administrative milestone for the editor to remind the PI to report to the funder 2 weeks before the PI's own reporting milestone.

*Guide updated 05/08/2019*